# **Aanleveren hoogfrequente meetreeksen (loggerdata)**

ന

De technische documentatie van de webservices omtrent hoogfrequente metingen vind je op <https://www.dov.vlaanderen.be/portaal/api/instrument/api-guide.html>

Aan een filter kunnen zowel laagfrequente als hoogfrequente peilmetingen worden ന toegevoegd. Op deze pagina worden hoogfrequente metingen besproken, die gedaan worden met een instrument zoals een diver of ultrasoonsensor. Laagfrequente metingen zijn bijvoorbeeld tweewekelijkse handmatige opmetingen met een peillint, of adhoc ijkingsmetingen. Deze worden apart besproken op [Aanleveren manuele peilmetingen](https://www.milieuinfo.be/confluence/display/DDOV/Aanleveren+manuele+peilmetingen)

# <span id="page-0-0"></span>Algemeen

# <span id="page-0-1"></span>Meetreeksen opladen

### <span id="page-0-2"></span>**Synchroon vs asynchroon**

Bij het opladen van 1 punt zal dat punt onmiddellijk toegevoegd worden aan DOV (synchroon). Bij het toevoegen van meerdere punten (zowel in de body van een POST-request als via een CSV-bestand) zal de import asynchroon verlopen.

De status van de asynchrone import kan te allen tijde opgevraagd worden.

Mogelijke waarden zijn

- NIET VERWERKT
- IN VERWERKING
- VERWERKT\_MET\_FOUTEN
- VERWERKT\_ZONDER\_FOUTEN
- VERWERKT\_MET\_WAARSCHUWINGEN
- VALIDATIE\_MET\_FOUTEN
- VALIDATIE ZONDER FOUTEN
- VALIDATIE\_MET\_WAARSCHUWINGEN

Fouten en waarschuwingen zullen ook verduidelijkt worden in de message.

### <span id="page-0-3"></span>**Dataformaat**

DOV verwacht ook een specifiek formaat waaraan elk datapunt moet voldoen. Elk datapunt moet volgende gegevens bevatten:

- Datum/tijd met tijdzone van het datapunt (yyyy-mm-ddThh:mm:ss.nnnnnn+|-hh:mm) bijvoorbeeld 2019-12-31T14:00:00.000+01:00
- Sensorwaarde (in de eenheid die in DOV voor die sensor geregistreerd is). Bijvoorbeeld 1029.375. De eenheid wordt getoond in de sensor-tabel op de instrument-fiche in kolom "Meeteenheid".
- Waarde die aangeeft of de waarde gevalideerd is of niet gevalideerd is.  $1 =$  gevalideerd,  $0 =$ niet gevalideerd.

Men kan 1 datapunt of meerdere datapunten tegelijkertijd opladen naar DOV. Meerdere punten kunnen in de request zelf doorgestuurd worden of via een CSV-bestand. Het CSV bestand is dan een kommagescheiden bestand met op elke lijn 1 meetpunt.

Voor het omzetten van Ellitrack-bestanden naar DOV-formaat: zie onderaan deze pagina.

# <span id="page-0-4"></span>Meetreeksen verwijderen

Gegevens kunnen ook verwijderd worden van een sensor door een tijdsinterval mee te geven waartussen alle meetwaarden verwijderd worden.

Indien de starttijd niet meegegeven is, zal alle data tot en met de eindtijd verwijderd worden. Indien de eindtijd niet meegegeven is, zal alle data vanaf de starttijd verwijderd worden. Indien geen tijd meegegeven is, zal alle data verwijderd worden. Indien zowel start- als eindtijd meegegeven wordt, zal alle data (incl. grenzen) binnen die periode verwijderd worden.

# <span id="page-0-5"></span>Meetreeksen updaten

Om gegevens te updaten, moeten de bestaande meetwaarden eerst worden verwijderd en vervolgens opnieuw worden toegevoegd.

<span id="page-0-6"></span>Indien gegevens worden opgeladen die al waren toegevoegd, zal bij de upload een validatiefout als antwoord terug komen. Voorbeeld van dergelijke boodschap is 'Meetpunt "2022-09-16T01:00:00.000 +02:00" bestaat reeds in de databank voor deze sensor'.

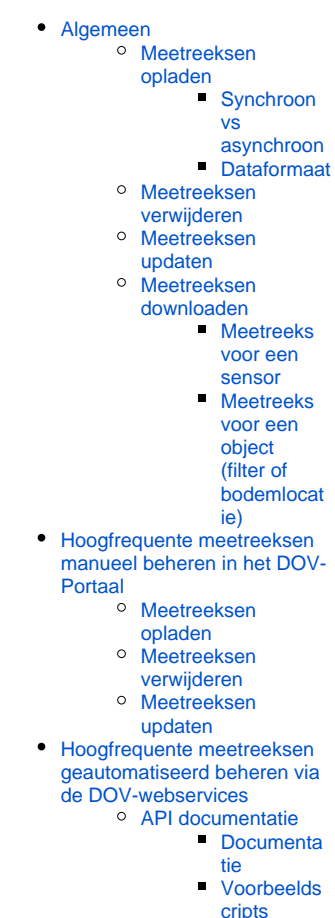

• [Nuttige tools](#page-3-4)

[Ellitrack naar DOV](#page-3-5)[formaat](#page-3-5)

### Meetreeksen downloaden

Er kan data aan een sensor of object (meetreeks) opgehaald worden. Het resultaat kan een JSON, CSV of ZIP zijn. Een ZIP zal steeds CSV-bestanden bevatten met data gegroepeerd per maand.

#### <span id="page-1-0"></span>**Meetreeks voor een sensor**

Een meetreeks kan gedownload worden voor een sensor op een instrument voor een bepaalde tijdperiode. Indien het instrument in deze periode aan verschillende objecten gekoppeld was (bv. 2 verschillende bodemlocaties), dan zal de meetreeks resultaten bevatten van de verschillende objecten.

#### <span id="page-1-1"></span>**Meetreeks voor een object (filter of bodemlocatie)**

Een meetreeks van een bepaalde parameter op een gekoppeld object kan ook gedownload worden voor een bepaalde tijdsperiode. In dit geval kan de data mogelijks afkomstig zijn van verschillende instrumenten. Dit wordt dus bijvoorbeeld gebruikt om de meetreeks voor temperatuur op een bepaalde bodemlocatie op te vragen voor een bepaalde periode.

Indien het instrument meerdere sensoren van dezelfde parameter bevat, moet er een sensoridentificatie toegevoegd worden. Als een gazondolk bijvoorbeeld de temperatuur 10cm boven het maaiveld, en 10cm onder het maaiveld meet, moet naast de parametercode voor temperatuur ook de sensoridentificatie meegegeven worden. Op die manier kan dan ofwel de temperatuur boven het maaiveld, ofwel de temperatuur onder het maaiveld opgevraagd worden.

# <span id="page-1-2"></span>Hoogfrequente meetreeksen manueel beheren in het DOV-Portaal

### <span id="page-1-3"></span>Meetreeksen opladen

Navigeer naar het instrument waar de meetreeks toe behoort, en ga naar de tab 'Sensoren'.

Vink de sensor aan die de meetreeks heeft opgemeten en klik onder 'Acties' de optie 'Voeg data toe' aan.

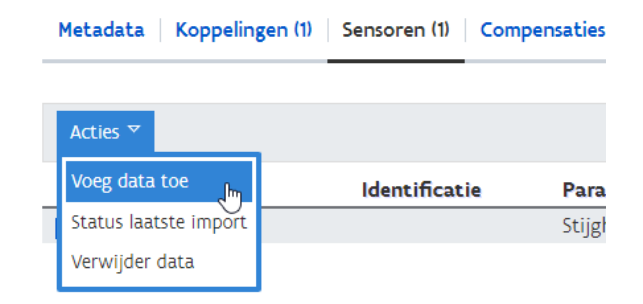

Er opent een dialoog waarin gevraagd wordt om een CSV-bestand te uploaden. Hierin wordt het dataformaat ook verduidelijkt. Selecteer een bestand en klik op 'Registreer'.

Over het formaat:

- Komma-gescheiden waarden, geen hoofdingrij
	- drie velden: 'tijd', 'waarde', 'gevalideerd'
		- $\circ$  Tijd: formaat = yyy-MM-ddTHH:mm:ss.SSSXXX
			- Waarde: getal
	- Gevalideerd: 0 (niet gevalideerd) of 1 (gevalideerd)
- Voorbeeld:

2018-08-29T23:59:00.000+01:00,20.13,1 2018-08-31T14:26:00.000+01:00,20.35,1 2018-09-03T08:13:00.000+01:00,20.27,1

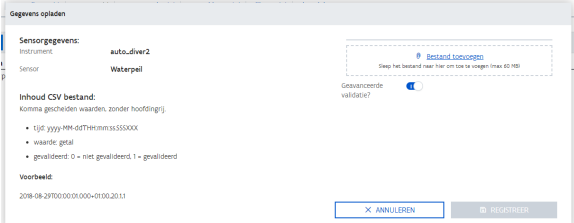

Hierna wordt het bestand asynchroon verwerkt, en krijg je in het dialoog de verwerkingsstatus te zien. Klik op 'OK' om de dialoog te sluiten.

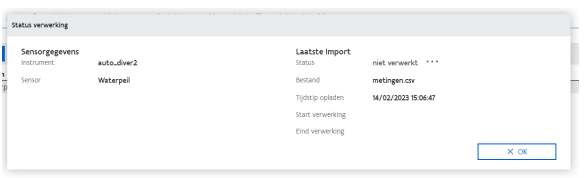

Je kan altijd de verwerkingsstatus voor een sensor opnieuw opvragen onder 'Acties' > 'Status laatste import'.

### <span id="page-2-0"></span>Meetreeksen verwijderen

Vink de sensor aan waarvoor je een meetreeks wenst te verwijderen en klik onder 'Acties' op 'Verwijder data'.

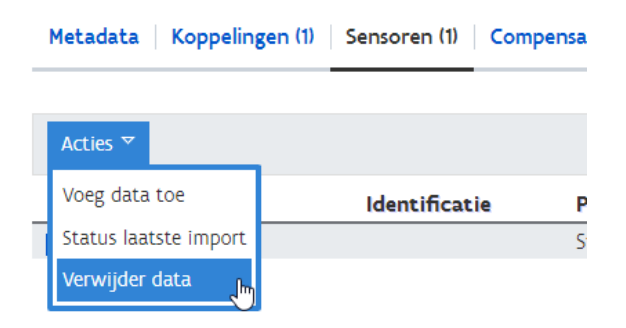

Geef een start en einddatum in, of klik op 'Selecteer alles' en de datums worden vanzelf ingevuld op het eerste en laatste datapunt voor deze sensor. Kies optioneel of je enkel gevalideerde of nietgevalideerde meetpunten wilt verwijderen, en klik op 'Verwijder'.

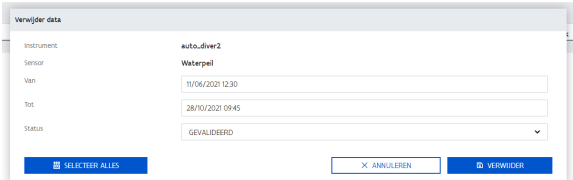

### <span id="page-2-1"></span>Meetreeksen updaten

Om meetreeksen up te daten zal je de gewenste periode eerst moeten verwijderen, en daarna opnieuw opladen. Indien je een meetreeks oplaadt die overlapt met een bestaande meetreeks, zal dit een fout geven bij de verwerking van je geüploade bestand.

# <span id="page-3-0"></span>Hoogfrequente meetreeksen geautomatiseerd beheren via de DOV-webservices

Instrumenten en diens sensoren en bijhorende meetreeksen kunnen ook automatisch worden beheerd via de DOV webservices.

### <span id="page-3-1"></span>API documentatie

#### <span id="page-3-2"></span>**Documentatie**

Een technische beschrijving van de webservices omtrent hoogfrequente metingen vind je op:

<https://www.dov.vlaanderen.be/portaal/api/instrument/api-guide.html>

Of gebruik de [cheatsheet van de REST-API Instrumenten](https://www.milieuinfo.be/confluence/x/cIpQDQ)

#### <span id="page-3-3"></span>**Voorbeeldscripts**

Java/Node: Op de Github-pagina van DOV [\(https://github.com/DOV-Vlaanderen/dov-services](https://github.com/DOV-Vlaanderen/dov-services-quickstart)[quickstart\)](https://github.com/DOV-Vlaanderen/dov-services-quickstart) staat een demoproject (in Java of Node) dat kan helpen om via eigen code instrumenten, sensoren en bijhorende hoogfrequente metingen naar DOV te zenden. De demo-applicatie toont de mogelijke situaties voor het beheer van instrumenten en hoogfrequente metingen.

Python: voorbeeldscript: [demo\\_API\\_instrumenten\\_v1.1.ipynb](https://www.milieuinfo.be/confluence/download/attachments/202731461/demo_API_instrumenten_v1.1.ipynb?version=1&modificationDate=1687781405108&api=v2) (Python Jupyter-notebook)

# <span id="page-3-4"></span>Nuttige tools

### <span id="page-3-5"></span>Ellitrack naar DOV-formaat

Ellitrack levert verschillende types dataloggers waarmee grondwaterstanden automatisch gemeten en doorgestuurd kunnen worden. De data komt in het Ellitrack-platform terecht, van waaruit het geëxporteerd kan worden als XML. Hieronder vind je een scriptje, waarmee dit XML-formaat kan omgezet worden in het CSV-formaat van DOV.

- EXE-bestand: [Ellitrack\\_to\\_DOV\\_v1.exe](https://www.milieuinfo.be/confluence/download/attachments/202733780/ellitrack_to_DOV_v1.exe?version=1&modificationDate=1685088483632&api=v2)
- Python-script: [Ellitrack\\_to\\_DOV\\_v1.py](https://www.milieuinfo.be/confluence/download/attachments/202733780/ellitrack_to_DOV_v1.py?version=1&modificationDate=1685088471390&api=v2)

Hoe te gebruiken: plaats het EXE-bestand in een folder naar keuze. Dubbelklik op het bestand. Selecteer het XML-bestand via de knop 'Selecteer', klik daarna op 'naar DOV-formaat'. De bestanden zijn te vinden in de nieuwe folder 'output'.

Opgelet: voorlopig werkt het script enkel voor het XML-formaat versie 2 van toesteltype Ellitrack-A. Het scriptje maakt enkel de importbestanden aan voor de tijdreeksen. Die kunnen dan opgeladen worden manueel of geautomatiseerd via DOV-webservices (zoals hierboven beschreven). De putten, filters, instrumenten en koppelingen tussen instrument en filter moeten eerst op een andere manier worden aangemaakt (hetzij manueel, hetzij via webservices). Het script voorziet wel een metadatabestand waarin de beschikbare metadata uit het XML-bestand terug te vinden is (bv. serienummer, beschrijving, ophanglengte, kalibratiefactoren).